# **Systemy wbudowane (zaoczne)**

## **Kameleon Board**

Konfiguracja środowiska STMCube

**Device:** STM32L496ZGT6 **Ścieżka repozytorium:** Windows → Preferences → STM32Cube → Firmware Updater → Repository Setup  $\rightarrow$  Browse  $\rightarrow$  ustawić ścieżkę "C:\STM32Cube\Repository"

Informacje dot. Płytki Kameleon Board

<https://kameleonboard.org/> Nota katalogowa<https://kameleonboard.org/wp-content/uploads/STM32L496ZGT6-Datasheet.pdf> Manual<https://kameleonboard.org/wp-content/uploads/STM32L496ZGT6-Reference-Manual.pdf>

→ Drivers → STM32L4xx\_HAL\_Driver – definicje funkcji dla odpowiednich peryferiów

→ Drivers → Cmsis – definicje adresów rejestrów

**Temat:** Obsługa portu wejście/wyjście – diody LED (2h)

**Zadanie:** Napisać program, który będzie zapalał po kolei diody w nieskończonej pętli. Skonfigurować odpowiednie piny do których podłączone są diody:

LED  $0 \rightarrow$  GPIO C[6]

- LED  $1 \rightarrow$  GPIO C[7]
- LED 2  $\rightarrow$  GPIO C[8]
- LED  $3 \rightarrow$  GPIO\_C[9]
- LED 4  $\rightarrow$  GPIO E[4]
- LED 5  $\rightarrow$  GPIO\_D[3]
- LED  $6 \rightarrow$  GPIO\_E[5]
- LED  $7 \rightarrow$  GPIO\_E[6]

Wykorzystać do tego funkcję GPIO\_Init(), utworzyć odpowiednią strukturę podając parametry:

MODE  $\rightarrow$  Output push pull mode (wyjście cyfrowe)

SPEED → FREQ\_LOW (niska częstotliwość <5MHz)

PULL → odpowiednie użycie rezystorów podciągających (sprawdzić schemat połączenia elektrycznego).

Włączyć zegar dla odpowiednioego portu korzystając z funkcji (konfiguracja w RCC) *\_\_HAL\_RCC\_GPIOx\_CLK\_ENABLE(). (*x odpowiada numerowi portu*)*

Opóźnienie zrealizować poprzez wykorzystanie funkcji *HAL\_Delay()*. Należy pamiętać o wywołaniu funkcji *HAL\_Init()*, która konfiguruje timer SysTick wykorzystywany w funkcji opóźniającej.

 Dla ułatwienia wykorzystać definicje z plików nagłówkowych dotyczących odpowiednich peryferii.

**Język:** C

**Zasoby:** porty I/O **Pliki do modyfikacji:** Core → Src → main.c

**Temat:** Obsługa przerwań i zegara SysTick – dioda RGB (4h)

**Zadanie:** Napisać program, który będzie wyświetlał różne kolory z wykorzystaniem diody RGB. Zmiana kolorów powinna odbywać z wykorzystaniem joysticka, Skonfigurować piny (konfiguracja analogicznie jak w ćwiczeniu 1), do których podłączona jest dioda RGB:

LED  $0 \rightarrow$  GPIO D[12]

LED  $1 \rightarrow$  GPIO D[13]

LED 2  $\rightarrow$  GPIO B[8]

oraz piny, do których podpięty jest joystick:

 $JOY_RIGHT \rightarrow GPIO_E[0]$ 

 $JOY$ <sub>\_</sub>LEFT  $\rightarrow$  GPIO\_E[1]

JOY UP  $\rightarrow$  GPIO E[2]

JOY DOWN  $\rightarrow$  GPIO E[3]

JOY PUSH  $\rightarrow$  GPIO E[15]

używając następującej konfiguracji:

 $MODE \rightarrow Input$  (wejście cyfrowe)

PULL → odpowiednie użycie rezystorów podciągających (sprawdzić schemat połączenia elektrycznego)

Wywołać funkcję *HAL\_Init()*, która konfiguruje timer SysTick wykorzystywany w funkcji opóźniającej.

Wykorzystać przerwanie od timera SysTick do obsługi joysticka. Stan joysticka należy sprawdzać z odpowiednią częstotliwością by nie było zauważalne opóźnienie. Należy pamiętać o uwzględnieniu możliwości użycia joysticka w jednej pozycji przez dłuższy czas. Aktualizację sygnałów sterujących diodą RGB należy wykonywać przy każdym sprawdzaniu stanu joysticka.

Dioda RGB składa się z trzech oddzielnie sterowanych diod R, G i B. Jasność danego koloru realizuje się poprzez podanie sygnału PWM o zadanej częstotliwości (odpowiednio dużej by niewidoczne było miganie – np. >50Hz) oraz wypełnieniu D odpowiadającym jasności świecenia. Sprawdzić który stan odpowiada maksymalnej jasności, D=0% czy D=100% (czyli czy zapalenie diody realizowane jest przez podanie stanu niskiego czy wysokiego→patrz schemat elektryczny płytki). Do generowania sygnału PWM wykorzystać przerwanie od timera SysTick (funkcje są dostępne w pliku Core → Src → stm32\_it.c). Jeśli będzie wymagane to należy zmienić częstotliwość generowania przerwania od timera SysTick. Sposób zmiany kolorów dowolny np.:

- predefiniowane n kolorów, zmiana w lewo i w prawo
- inkrementacja jasności każdego z kolorów (lewo, prawo, góra) + reset (dół)
- inne…

Wykorzystać ogólnodostępne tablice kodowania kolorów w palecie RGB. Wskazówka: sygnał PWM dopasować do liczby bitów opisujących każdą ze składowych. Dla ułatwienia standardowe 8bit na składową można zmniejszyć na mniejszą liczbę np. 2bit. W programie użyć definicji nazw, do których przypisać wartości odpowiadające częstotliwości sprawdzania stanu joysticka oraz częstotliwości generowanego sygnału PWM.

Przykładowa struktura programu:

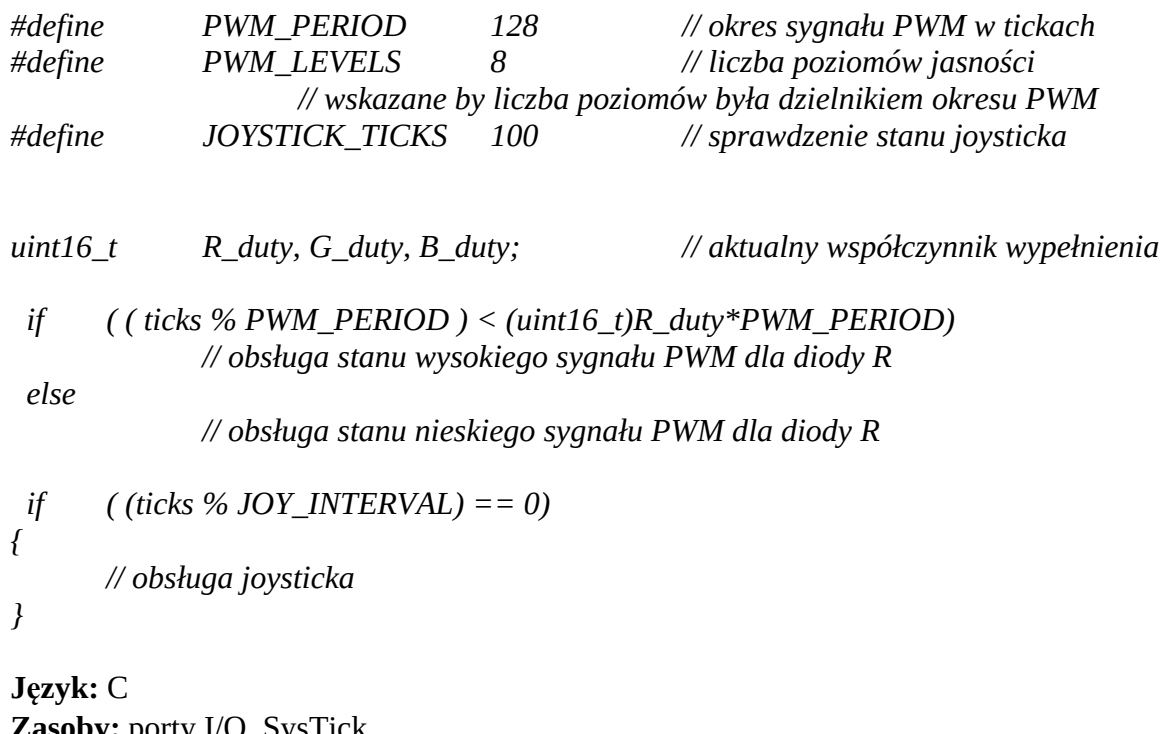

**Zasoby:** porty I/O, SysTick **Pliki do modyfikacji:** Core → Src → main.c; Core → Src → stm32\_it.c

**Temat:** Zegar cyfrowy – wyświetlacz 7-segmentowy (4h)

**Zadanie:** Napisać program, który będzie realizował funkcję zegara cyfrowego z wykorzystaniem wyświetlacza 7-segmentowego. Format zegara powinien być następujący: HH.MM.  $\rightarrow$  godzina.minuta; prawa kropka powinna migać wskazując na sekundy MM.SS → minuta.sekunda

Środkowa kropka powinna być zapalona na stałe. Przełączanie powinno odbywać się za pomocą przycisku. Sterowanie jednej cyfry jest zgodne ze schematem poniżej:

Połączenie segmentów:  $A \rightarrow$  GPIO\_G[0]

- $B \rightarrow GPIO_G[1]$
- $C \rightarrow GPIO \, G[2]$
- $D \rightarrow GPIO \, G[3]$
- $E \rightarrow GPIO_G[4]$
- $F \rightarrow GPIO \, G[5]$
- $G \rightarrow GPIO_G[6]$
- $DP \rightarrow GPIO \, G[9]$
- 

Sterowanie cyframi jest realizowane poprzez multipleksowanie czyli w danej chwili można wyświetlać

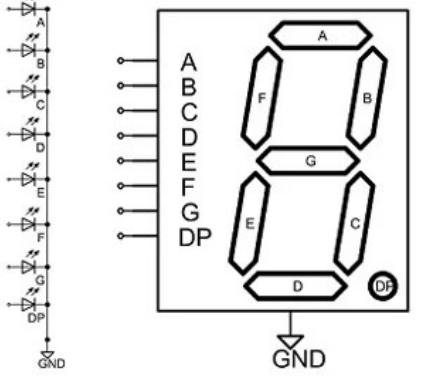

tylko jedną cyfrę. Linie dla kazdego z segmentów są zatem sterowane z tych samych pinów dla każdej z cyfr. Wybór cyfry polega na włączeniu odpowiadającego tranzystora NPN (patrz schemat elektryczny → Prints of displays). Bazy tranzystorów są podłączone następująco:  $DIG_1 \rightarrow GPIO_2[2]$  (cyfra z lewej strony wyświetlacza)

 $DIG_2 \rightarrow GPIO_1[3]$ 

 $DIG_3 \rightarrow GPIO_8[4]$ 

 $DIG$  4 → GPIO\_B[5] (cyfra z prawej strony wyświetlacza)

Przełączanie pomiędzy cyframi powinno odbywać się z częstotliwością taką by ludzkie oko nie obserwowało włączania/wyłączania cyfry (np. >50Hz). Uwzględnić możliwość szybkiej zmiany tej częstotliwości za pomocą zdefiniowanego parametru.

*#define DIGIT\_TICKS 10 // liczba ticków do zmiany wyświetlacza*

Do uzyskania bardziej przejrzystego kodu należy zdefiniować w tablicy wartości, które po wysłaniu na port będą odpowiadały segmentom potrzebnym do wyświetlenia zadanej cyfry:

*... #define SEG\_C 2 //pin do którego pospięty jest dany segment … const uint8\_t segments[] = { 1<<SEG\_A | 1<<SEG\_B | 1<<SEG\_C | 1<<SEG\_D | 1<<SEG\_E | 1<<SEG\_F, // 0 … //1 … … //9 }*

Zdefiniowanie tablicy w kolejności odpowiadającej cyfrom ułatwi proste odwołanie do tablicy, którego indeksem będzie cyfra do wyświetlenia.

Wykorzystać przerwanie od timera SysTick zarówno do przełączania pomiędzy cyframi jak i aktualizacji wyświetlanego czasu na wyświetlaczu oraz obsługi przycisku. Nie wolno korzystać z funkcji opóźniającej. Kod reazliujący powyższe funkcjonalności powinien zostać umieszczony wyłącznie w funkcji obsługi przerwania. Pętla główna w funkcji main powinna być pusta.

UWAGA! Aby port GPIO\_G[2:15] działał poprawnie, należy włączyć dodatkowe zasilanie VDDIO2 za pomocą następującej funkcji:

*HAL\_PWREx\_EnableVddIO2();*

**Język:** C **Zasoby:** porty I/O, SysTick

**Pliki do modyfikacji:** Core → Src → main.c; Core → Src → stm32 it.c

#### **Temat:** Obsługa Timera i przerwań (2h)

**Zadanie:** Zmodyfikować program z ćwiczenia 3 dodając obsługę licznika ogólnego przeznaczenia Timer2 wraz z przerwaniami i przenieść całą funkcjonalnośc programu do przerwania od tego Timera. Konfigurację licznika zrealizować za pomocą automatycznej konfiguracji dostępnej w środowisku. W drzewie projektu otworzyć plik "nazwa\_projektu.ioc". W zakładce Pinout &Configuration:

• włączyć i skonfigurować Timer2 (Timers  $\rightarrow$  TIM2)

- o tryb pracy "Output Compare No Output"
- o Ustawić wartość do której ma liczyć licznik ( Counter Period) zgodnie z ustawionym zegarem dla tego licznika (sprawdzić w zakładce Clock Configuration) oraz preskalerem
- o włączyć automatyczne uzupełnianie powyższej wartości oraz poziom wysoki przy poprawnym porównaniu
- włączyć globalne przerwanie od Timera 2 w ustawieniach kontrolera przerwań (System Core  $\rightarrow$  NVIC)

Po zapisaniu ustawień program powinien uaktualnić kod programu dodając odpowiednie funkcje konfiguracyjne. **Należy bezwzględnie pamiętać by własny kod programu był umieszczony pomiędzy komentarzami** */\* USER CODE BEGIN I /\* USER CODE END***. W przeciwnym wypadku kod zostanie usunięty!**

Korzystając z pliku nagłówkowego dostępnego w drzewie projektu Drivers STM32\_HAL\_Driver → Inc → stm32\_hal\_tim.h\_znaleźć nazwy odpowiednich funkcji wymaganych poniżej. Dla ułatwienia funkcje są pogrupowane zgodnie z ich funkcjonalnością i oznaczone odpowiednim komentarzem.

W funkcji głównej programu należy uruchomić Timer 2 z obsługą przerwań za pomocą odpowiedniej funkcji (Time Base functions).

W fukcji głównej obsługi przerwania od Timera 2  $\rightarrow$  TIM2\_IRQHandler() wywoływana jest główna funkcja obsługi przerwania, która przekierowuje do odpowiedniej funkcji żależnie od źródła przerwania (czyli ustawionej flagi) dla danego Timera. Należy zatem znaleźć nazwę funkcji, która odpowiada ustawionemu trybowi pracy (Callback in non blocking modes (Interrupt and DMA)) i zdefiniować taką funkcję, w której należy umieścić wywołanie kodu realizującego całą funkcjonalnośc programu.

Można skorzystać z poniższego dostęponego przykładu: <https://deepbluembedded.com/stm32-timer-interrupt-hal-example-timer-mode-lab/>.

#### **Język:** C

**Zasoby:** porty I/O, SysTick, Timer2, przerwania

**Pliki do modyfikacji:** Core → Src → main.c; Core → Src → stm32\_it.c

**Temat:** Obsługa akcelerometru MEMS (4h)

**Zadanie:** Napisać program do obsługi akcelerometru MEMS. Wykorzystać do tego bibliotekę dostarczaną przez producenta płytki, która zawiera funkcje do obsługi tego czujnika. Wartość przyspieszenia w danej osi należy wyświetlić na wyświetlaczu 7-segmentowym. Zmianę osi zrealizować za pomocą joysticka lub przycisków. Sposób wyświetlania dowolny. Wartość może być wyświetlana w jednostkqach *m/s* lub w *g*. Pierwszy znak może oznaczać wybraną oś, przecinek może się zmieniać zależnie od liczby cyfr np.: Xab.c, Ya.bc. Odświeżanie wartości zrealizować z dowolną częstotliwością. Wykorzystać przerwanie od SysTicka lub Timera2. Wykorzystać kod z ćwiczenia 3 i/lub 4.

Biblioteki znajdują się na stronie płytki w zakładce Kameleon Library. Wykorzystqać bibliotekę *kamami\_l496\_mems.h*. Pliki h i c należy skopiować do odpowiadających katalogów w katalogu projektu (include i source). W pliku main.c należy dołączyć plik h a plik c powinien być widoczny w drzewie projektu.

Na stronie płytki w zakładce Kameleon library reference znajduje się opis funkcji wbudowanych. Można również wykorzystać przykładowy projekt *kamami\_l496\_mems\_vcom* znajdujący się w pliku z bibliotekami.

#### **Język:** C

**Zasoby:** porty I/O, SysTick, przerwania,akcelerometr

**Pliki do modyfikacji:** Core → Src → main.c; Core → Src → stm32\_it.c

**Temat:** Obsługa portu GPIO w assemblerze (2h)

**Zadanie:** Przepisa program z ćwiczenia 1 na język assemblera. Utworzyć nowy projekt i skonfigurować go jako projekt w języku C. Następnie zamienić plik *main.c* na *main.s* i usunąć całą jego zawartość.

Zapoznać się ze strukturą kodu w asemblerze wykorzystując plik *Core → Startup → startup\_stm32l496zgtx.s* a w szczególności:

- etykiety przypisanie adresu pamięci do nazwy, składnia (drukropek za nazwą etykiety) → e*tykieta:*
- dyrektywy instrukcje dla kompilatora, składnia (kropka przed nazwą dyrektywy)→ .*dyrektywa*
- instrukcje instrukcje dla mikrokontrolera, składnia (bez dodatkowego znaku)→ *instrukcja*

Zapoznać się z następującymi dyrektywami: *.global*, *.equ*.

W pliku *Core → Startup → startup\_stm32l496zgtx.s* znaleźć nazwę etykiety, która odnosi się do skoku do programu użytkownika. Zdefiniować tę etykietę jako globalną i umieścić ją w pliku *main.s*. Zdefiniować nazwy rejestrów i przypisać im odpowiadające adresy wykorzystując strukturę podobną do języka C: adres bazowy grupy rejestrów i przesunięcia do konkretnego rejestru np: *GPIOC\_BASE*, *GPIOx\_MODER*. Odpowiednie adresy znaleźć w karcie katalogowej mikrokontrolera lub w plikach nagłówkowych *Drivers → CMSIS → Device → ST → STM32L4xx → Include → stm32l496xx.h*. Wykorzystać instrukcje mikrokontrolera z karty *Thumb 16bit quick reference card*.

W programie wykorzystać adresowanie pośrednie z ofsetem do zapisu danych do rejestrów oraz skok do podprocedury opóźnienia.

**Język:** Assembler **Zasoby:** porty I/O,

**Pliki do modyfikacji:** Core → Src → main.c/main.s;